## **Managing Instances**

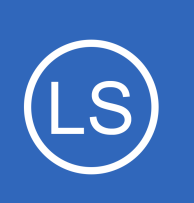

## **Purpose**

This document describes how to manage your Nagios Log Server Instances.

## **Target Audience**

This document is intended for use by Nagios Log Server Administrators, it describes how to view statistics and manage Nagios Log Server Instances. It also provides information that can assist with troubleshooting.

# **Overview**

Nagios Log Server is a clustered application, it consists of one or more instances of Nagios Log Server. An instance is an installation of Nagios Log Server, it participates in the cluster and acts as a location for the received log data to reside. The log data is spread across the instances using the Elasticsearch database, a special database used by Nagios Log Server. This documentation discusses the **Instances** in the cluster.

# **Navigate**

To manage your Nagios Log Server Instances navigate to **Admin** > **System** > **Instance Status**.

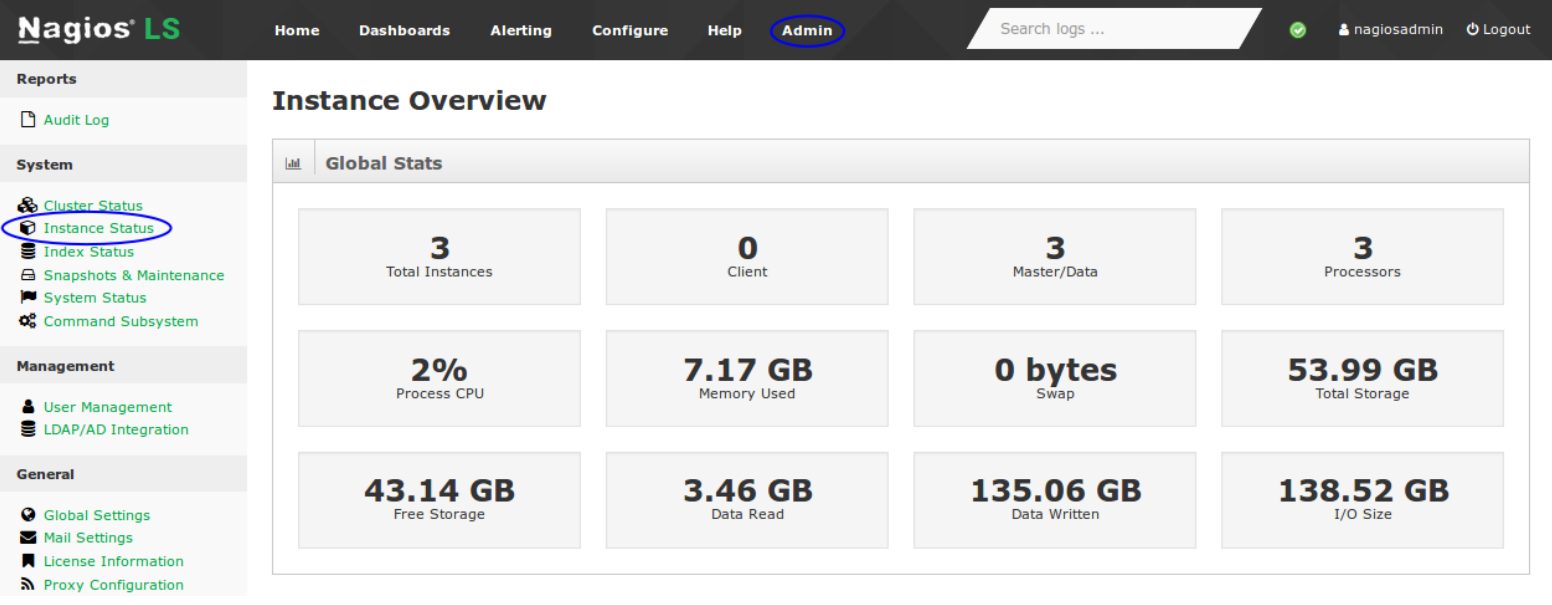

1295 Bandana Blvd N, St. Paul, MN 55108 [sales@nagios.com](mailto:sales@nagios.com) US: 1-888-624-4671 INTL: 1-651-204-9102

**Nagios®** 

#### [www.nagios.com](https://www.nagios.com/)

© 2017 Nagios Enterprises, LLC. All rights reserved. Nagios, the Nagios logo, and Nagios graphics are the servicemarks, trademarks, or<br>registered trademarks owned by Nagios Enterprises. All other servicemarks and trademark

## **Global Stats**

The **Global Stats** table provides an overall summary of the instances in the cluster. Administrators can use this information to get an overview of how the cluster is performing.

## **Instances**

This table provides a summary of each instance in the cluster. Administrators can use this information to get an overview of how each instance is performing.

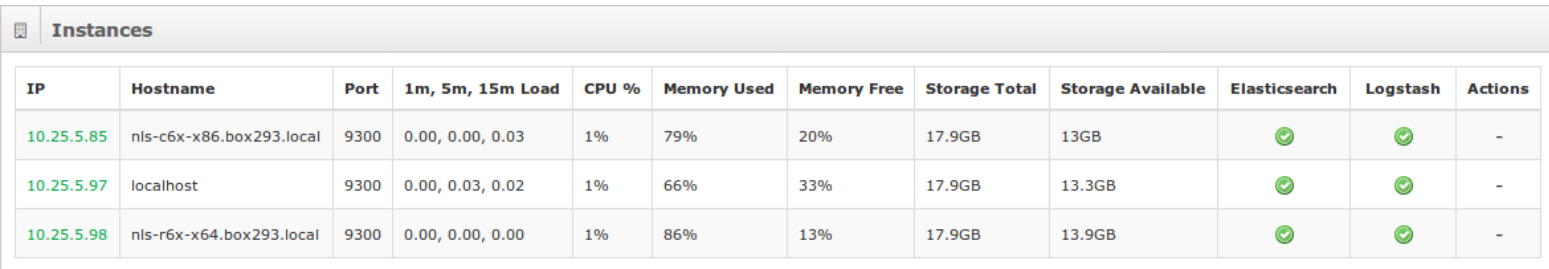

As you can see from the screenshot there are three instances in this cluster. In the IP column you can actually click the IP address to bring up more information about that specific instance (shown next).

# **Instance Stats**

**Nagios**®

This table will describe the statistics associated with this Nagios Log Server instance. Administrators can use this information to know what the instance is capable of and what hardware they might need to introduce in a new instance.

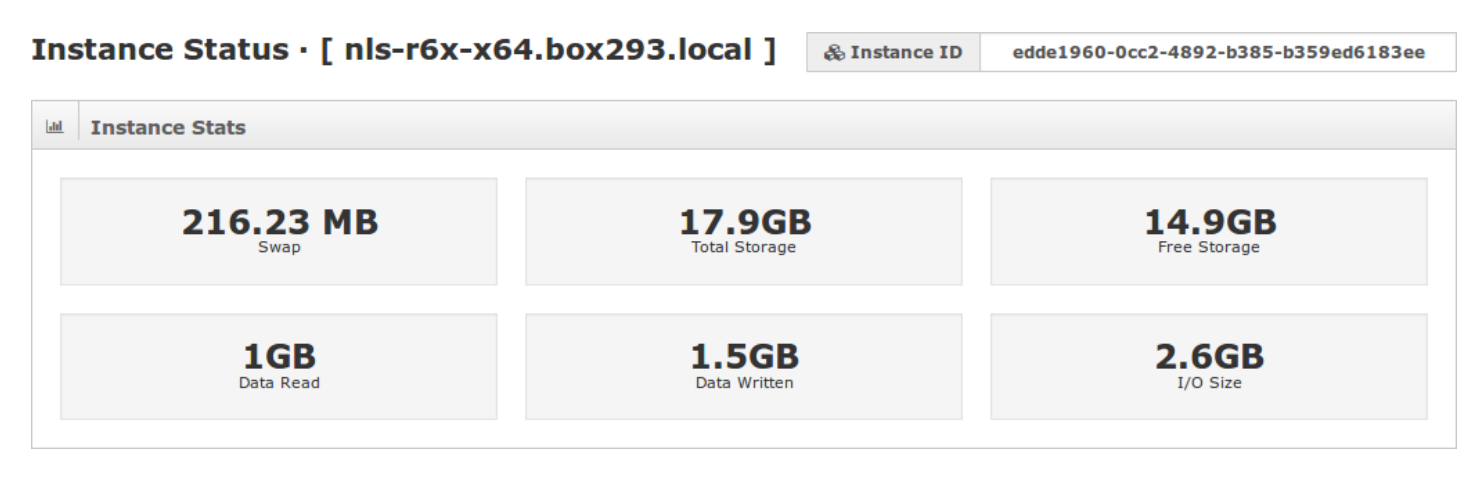

1295 Bandana Blvd N, St. Paul, MN 55108 [sales@nagios.com](mailto:sales@nagios.com) US: 1-888-624-4671 INTL: 1-651-204-9102

© 2017 Nagios Enterprises, LLC. All rights reserved. Nagios, the Nagios logo, and Nagios graphics are the servicemarks, trademarks, or<br>registered trademarks owned by Nagios Enterprises. All other servicemarks and trademark

#### [www.nagios.com](https://www.nagios.com/)

Page 2 / 6 Updated – November, 2017

**Managing Instances**

## **Instance ID**

In the top right corner of the page is the Instance ID. Knowing the ID can be helpful when executing commands in a terminal session or when reviewing log files.

# **Instance Information**

This table contains information about the underlying operating system parameters / capabilities.

- IP address and Hostname
- Load over time
- Memory and Swap statistics
- CPU Statistics
- CPU Physical properties

## **Process**

This table shows the statistics of the current process for this instance.

- Open File Descriptors
- CPU statistics
- **Memory status**

#### $\ddot{\mathbf{a}}$ **Instance Information**

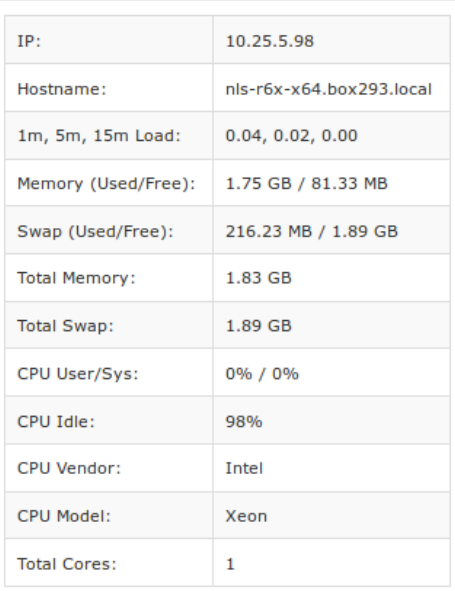

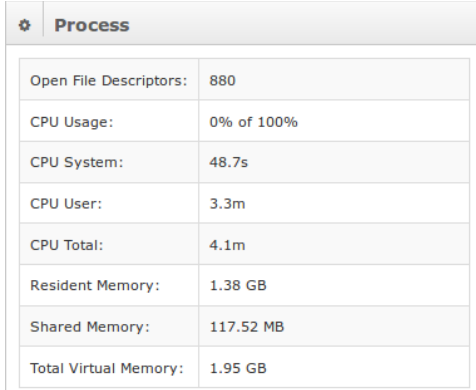

1295 Bandana Blvd N, St. Paul, MN 55108 [sales@nagios.com](mailto:sales@nagios.com) US: 1-888-624-4671 INTL: 1-651-204-9102

**Nagios®** 

## [www.nagios.com](https://www.nagios.com/)

© 2017 Nagios Enterprises, LLC. All rights reserved. Nagios, the Nagios logo, and Nagios graphics are the servicemarks, trademarks, or<br>registered trademarks owned by Nagios Enterprises. All other servicemarks and trademark

Page 3 / 6 Updated – November, 2017

## **Managing Instances**

## **File System**

This table provides information about the file system used by the instance.

- File Data Path
- Mount and Device Paths
- Total and Free Space
- Disk Writes, Reads and Size

# **Indices**

This table provides information about the indices handled by this instance.

- Number of Documents and any that have been deleted
- Store Size
- Totals of Indices, Deletions, Gets, Queries and Fetches

# **Java Virtual Machine (JVM)**

This table has statistics about the JVM that is running Elasticsearch.

- Heap and Non Heap usage
- Uptime, Thread status
- GC Times and Counts
- Java version and JVM information

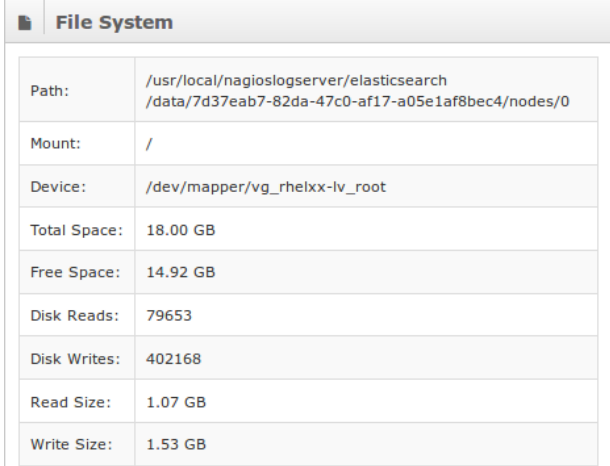

 $\overline{\bullet}$  Indices

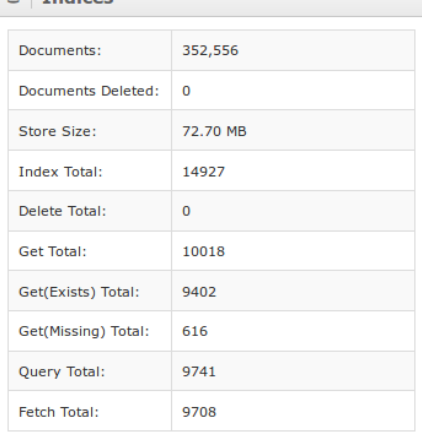

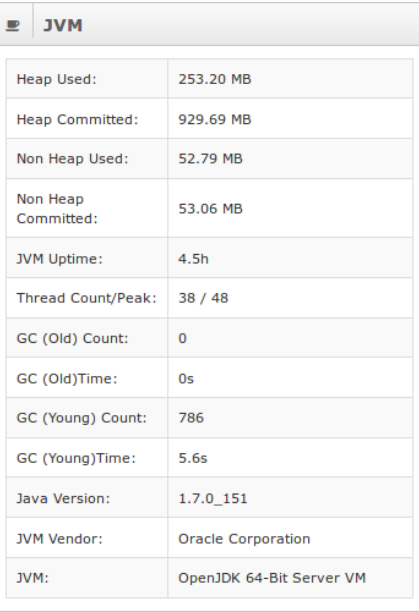

1295 Bandana Blvd N, St. Paul, MN 55108 [sales@nagios.com](mailto:sales@nagios.com) US: 1-888-624-4671 INTL: 1-651-204-9102

**Nagios®** 

#### [www.nagios.com](https://www.nagios.com/)

© 2017 Nagios Enterprises, LLC. All rights reserved. Nagios, the Nagios logo, and Nagios graphics are the servicemarks, trademarks, or<br>registered trademarks owned by Nagios Enterprises. All other servicemarks and trademark

Page 4 / 6 Updated – November, 2017

## **Managing Instances**

# **Thread Pools**

A group of idle threads that stand ready until there is work to be done.

- Formatted by Queue / Peak / Active
- Each thread title indicates a section of the pool and the current threads that are being used
- Queued pools are waiting to be run
- Peak is the most threads the specific type of thread has ran at once
- Active is any threads that are currently running

## **System Status**

The **Admin** > **System** > **System Status** page allows you to control the Elasticsearch and Logstash services on each of your Nagios Log Server instances.

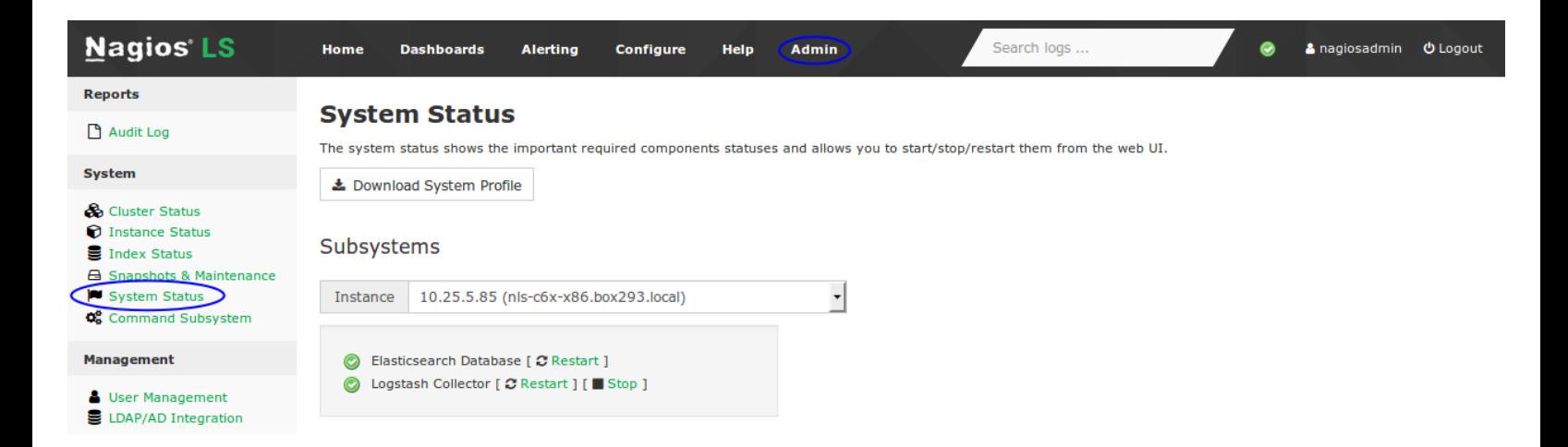

Under **Subsystems** use the **Instance** drop down list to change which instance you want to control. You can then use the Restart / Stop / Start commands to perform that action on the instance.

1295 Bandana Blvd N, St. Paul, MN 55108 [sales@nagios.com](mailto:sales@nagios.com) US: 1-888-624-4671 INTL: 1-651-204-9102

 $=$ **Thread Pools** Index (Queue/Peak/Active):  $0/1/0$ Get (Queue/Peak/Active):  $0/1/0$  $0/2/0$ Search (Queue/Peak/Active): Bulk (Queue/Peak/Active):  $0/1/0$ Refresh (Queue/Peak/Active):  $0/1/0$ Flush (Queue/Peak/Active):  $0/1/0$ Merge (Queue/Peak/Active):  $0/1/0$ Management (Queue/Peak/Active):  $0/5/1$ 

**Nagios®** 

#### [www.nagios.com](https://www.nagios.com/)

© 2017 Nagios Enterprises, LLC. All rights reserved. Nagios, the Nagios logo, and Nagios graphics are the servicemarks, trademarks, or<br>registered trademarks owned by Nagios Enterprises. All other servicemarks and trademark

Page 5 / 6 Updated – November, 2017

**Managing Instances**

## **Advanced Management**

If you require more detailed information about instances you will need to execute commands in a terminal session using a curl command. Establish a terminal session to one of you Nagios Log Server instances and execute the following command:

curl -XGET 'http://localhost:9200/\_cat/nodes/?v'

This will produce output similar to the following screenshot:

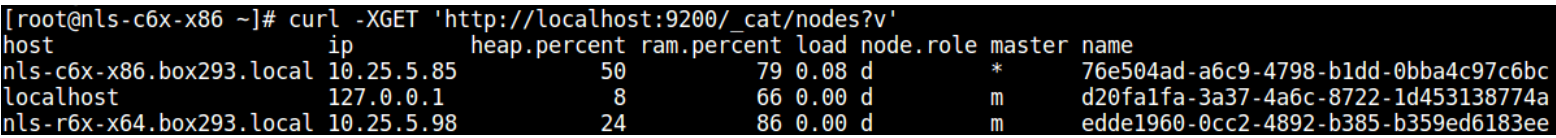

You can see in the name column how it shows the instance ID that was described on page 2.

# **Finishing Up**

There are more sections that make up the Admin menu. The Help menu provides documentation to assist you with mastering your Nagios Log Server and make you aware of all the features in Nagios Log Server.

If you have additional questions or other support related questions, please visit us at our Nagios Support Forums:

[https://support.nagios.com/forum](http://nag.is/b2)

The Nagios Support Knowledgebase is also a great support resource:

[https://support.nagios.com/kb](http://nag.is/b1)

1295 Bandana Blvd N, St. Paul, MN 55108 [sales@nagios.com](mailto:sales@nagios.com) US: 1-888-624-4671 INTL: 1-651-204-9102

**Nagios**®

#### [www.nagios.com](https://www.nagios.com/)

© 2017 Nagios Enterprises, LLC. All rights reserved. Nagios, the Nagios logo, and Nagios graphics are the servicemarks, trademarks, or<br>registered trademarks owned by Nagios Enterprises. All other servicemarks and trademark

Page 6 / 6 Updated – November, 2017